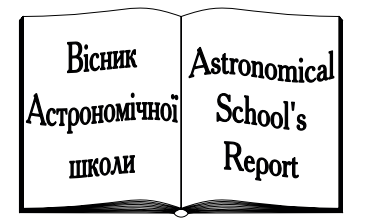

**ISSN 1607–2855**

**Том 10** •  $N_2$  **2** • 2014 C. 115 – 122

УДК 528.855+835

# **Створення геоiнформацiйної бази даних пiдсупутникового калiбрувального полiгону**

## **Я.I. Зєлик, О.В. Семенiв**

Iнститут космiчних дослiджень НАН України та Державного космiчного агентства України

*Створено прототип геоiнформацiйної бази даних (БД) пiдсупутникового калiбрувального полiгону, до якої можливий доступ користувача iз середовища вiльної геоiнформацiйної системи з вiдкритим кодом Quantum GIS (QGIS). QGIS використовується як iнтегратор усiх даних i програмних додаткiв та вiзуалiзатор супутникових знiмкiв i векторних шарiв тестових дiлянок у картографiчному iнтерфейсi. Здiйснено конвертування БД спектральних характеристик вiдбиття тестових об'єктiв з локальної реалiзацiї у середовищi MS Access до серверної реалiзацiї у середовищi PostgreSQL. Створено динамiчний додаток до QGIS для взаємодiї користувача з середовища QGIS з об'єктно-реляцiйною БД та для вiдображення iнформацiї з БД. Розроблено функцiонально-алгоритмiчну частину додатку та iнтерфейс взаємодiї користувача з БД.*

*СОЗДАНИЕ ГЕОИНФОРМАЦИОННОЙ БАЗЫ ДАННЫХ ПОДСПУТНИКОВОГО КАЛИБРОВОЧНОГО ПОЛИГО-НА, Зелык Я.И., Семенив О.В. — Создан прототип геоинформационной базы данных (БД) подспутникового калибровочного полигона, к которой возможен доступ пользователя из среды свободной геоинформационной системы с открытым кодом Quantum GIS (QGIS). QGIS используется как интегратор всех данных и приложений и визуализатор спутниковых снимков и векторных слоев тестовых участков в картографическом интерфейсе. Осуществлено конвертирование БД спектральных характеристик отражения тестовых объектов из локальной реализации в среде MS Access в серверную реализацию в среде PostgreSQL. Создано динамическое приложение к QGIS для взаимодействия пользователя из среды QGIS с объектно-реляционной БД и для отображения информации из БД. Разработана функционально-алгоритмическая часть приложения и интерфейс взаимодействия пользователя с БД.*

*CREATION OF GEOGRAPHIC INFORMATION DATABASE OF SUBSATELLITE CALIBRATION TEST SITE, by Zyelyk Ya.I., Semeniv O.V. — The prototype of geographic information database (DB) of the sub-satellite calibration test site has been created, to which user can be accessed from the free open-source geographic information system Quantum GIS (QGIS) environment. QGIS is used as an integrator of all data and applications and visualizer of the satellite imagery and vector layers of test sites in the cartographic interface. Conversion of the database from the local representation in the MS Access to the server representation in the PostgreSQL environment has been performed. Dynamic application to QGIS for user interaction from QGIS environment with the object-relational database and to display information from the database has been created. Functional-algorithmic part of these application and the interface for user interaction with the database has been developed.*

**Ключевые слова:** подсупутниковый калибровочный полигон; послестартовая радиометрическая калибровка; геоинформационная база данных; PostgreSQL; Quantum GIS.

**Key words:** calibration test site; post-launch radiometric calibration; geographical information database; PostgreSQL; Quantum GIS.

#### **1. ВСТУП**

На сьогоднiшнiй день у свiтi на сучасний ринок продукцiї космiчного спостереження компанiями та операторами надаються не просто високоякiснi космiчнi знiмки, а створенi калiброванi кiнцевi iнформацiйнi продукти (КIП) дистанцiйного зондування Землi (ДЗЗ), що базуються на даних вищих рiвнiв обробки у порiвняннi з "сирими" даними космiчних знiмкiв. КIП є наборами даних, вираженими в абсолютних фiзичних одиницях, точно прив'язаними у часi i просторi до спостережуваних об'єктiв. Вони отримуються за допомогою регулярно калiброваних оптико-електронних сенсорiв космiчного спостереження пiсля старту космiчних систем (КС) на основi даних космiчної зйомки i синхронних з нею наземних вимiрювань на спецiально органiзованих пiдсупутникових калiрувальних полiгонах. Саме наявнiсть такого роду кiнцевих КIП забезпечує достовiрну тематичну iнтерпретацiю i порiвняннiсть даних, якi надходять вiд рiзнорiдних джерел: як вiд рiзних КС, так i вiд рiзних наземних систем дистанцiйного спостереження. До теперiшнього часу в Українi пiслястартове калiбрування оптичних засобiв космiчного спостереження з використанням пiдсупутникових калiбрувальних полiгонiв не здiйснювалося.

У межах реалiзацiї Загальнодержавних цiльових науково-технiчних космiчних програм України у 2011–2013 рр. Iнститут космiчних дослiджень виконував цикл робiт з розроблення науково обґрунтованих методик та створення засобiв калiбрування оптико-електронних сенсорiв космiчного спостереження з використанням пiдсупутникового калiбрувального полiгону. Результати створення науково-методичного ISSN 1607–2855. *Вiсник Астрономiчної школи, 2014, том 10, № 2* 115

забезпечення, iнфраструктури, каталогу та геоiнформацiйної бази даних пiдсупутникового калiбрувального полiгону на територiї Нацiонального центру випробувань та управлiння космiчних засобiв вiдображенi в [1–6].

У данiй роботi розглядаються результати створення геоiнформацiйної бази даних пiдсупутникового калiбрувального полiгону та динамiчних сервiсiв взаємодiї користувача з середовища геоiнформацiйної системи з об'єктно-реляцiйною базою даних спектральних характеристик вiдбиття тестових дiлянок полiгону. Як основа створюваного програмного забезпечення використовується вiльна геоiнформацiйна система з вiдкритим кодом Quantum GIS (QGIS) — iнтегратор усiх даних i програмних додаткiв та вiзуалiзатор супутникових знiмкiв i векторних шарiв тестових дiлянок у картографiчному iнтерфейсi [7]. При цьому користувачу надається можливiсть детального перегляду спектральних характеристик вiдбиття у цифровому форматi, вiдображення їх графiкiв i, разом з тим, представлення у QGIS векторного шару вiдповiдного тестового об'єкта та перегляду пов'язаної з ним атрибутивної iнформацiї. Крiм того, у середовищi QGIS можна реалiзувати розробленi методики пiслястартового калiбрування [4–6] iз збереженням отриманих результатiв у реляцiйнiй базi даних та вiдображенням у геоiнформацiйному середовищi отриманих кiнцевих калiброваних iнформацiйних продуктiв.

# **2. ЛОКАЛЬНА РЕАЛIЗАЦIЯ ГЕОIНФОРМАЦIЙНОЇ БАЗИ ДАНИХ У СЕРЕДОВИЩI MS ACCESS**

На початковому етапi робiт щодо створення пiдсупутникового калiбрувального полiгону розроблено прототип його геоiнформацiйної бази даних (БД) [1–3]. Геоiнформацiйна БД мiстить shape-файли векторних шарiв полiгональних тестових дiлянок, шарiв точок вимiрювань спектральних характеристик, реперних точок топогеодезичної прив'язки, супутниковi знiмки КС «Сiч-2». Атрибутивна iнформацiя мiстить вiдомостi про час, температуру повiтря, тиск, вологiсть i напрямок вiтру пiд час проведення наземних вимiрювань. Кiлькiснi результати обробки великих обсягiв даних, зокрема, спектральнi характеристики вiдбиття тестових об'єктiв у вiдповiдних дiапазонах, отриманi у результатi наземних спектрометричних вимiрювань, зберiгаються у загальнiй реляцiйнiй базi даних локальної реалiзацiї у середовищi MS Access.

Реляцiйна БД складається iз збереженої iнформацiї, органiзованої у формi множини файлiв, та системи управлiння БД (СУБД). СУБД об'єднана в одному пакетi з iнтегрованим програмним середовищем реалiзацiї MS Access. Забезпечено деякi можливi варiанти iнтеграцiї БД з iншими програмними системами на основi застосування механiзмiв та функцiй зв'язаних запитiв, зв'язкiв iз таблицями зовнiшнiх баз даних. Створення прикладних програмних модулiв здiйснено в оболонцi середовища програмування та на основi SQL-запитiв. Реалiзовано пiдтримку технологiї доступу до даних Data Access Objects (DAO) та програмного iнтерфейсу доступу до даних Open Database Connectivity (ODBC). Окремо створено набiр файлiв: форм, запитiв, звiтiв, макросiв, програмних модулiв. Розроблено структуру таблиць, їх зв'язкiв та вiдношень. Загальна структурна схема реляцiйної БД локальної реалiзацiї спектральних характеристик вiдбиття тестових об'єктiв пiдсупутникового полiгону на рис. 1 наочно представляє набори атрибутiв схем вiдношень i типи зв'язкiв мiж вiдношеннями.

## **3. КОНВЕРТУВАННЯ ГЕОIНФОРМАЦIЙНОЇ БАЗИ ДАНИХ З ЛОКАЛЬНОЇ РЕАЛIЗАЦIЇ У СЕРЕДОВИЩI MS ACCESS ДО СЕРВЕРНОЇ РЕАЛIЗАЦIЇ У СЕРЕДОВИЩI PostgreSQL**

За допомогою спецiального конвертера здiйснено перетворення створеної геоiнформацiйної бази даних пiдсупутникового калiбрувального полiгону з локальної реалiзацiї у середовищi MS Access до серверної реалiзацiї у середовищi PostgreSQL. В останнiй реалiзована можливiсть роботи з цiлою базою даних або окремими таблицями, полями, iндексами, зовнiшнiми ключами [8–10]. Таким чином, база даних та СУБД PostgreSQL є об'єктно-реляцiйною.

На рис. 2. наведено приклад прямого перенесення бази даних з формату mdb на сервер PostgreSQL. На рис. 3 показано приклад редакцiї структури бази даних, зокрема таблиць. У ходi конвертування створювався, так званий dump file, в якому вiдображена вся структура та обсяг iнформацiї, отримуваної через SQL запити.

Адмiнiстрування БД проводиться за допомогою програми pgAdmin [8, 9]. На рис. 4 представлено результат конвертування та вiдображення бази даних на серверi PostgreSQL.

PostgreSQL [7–9] надає командний iнтерфейс для роботи з системним каталогом, за допомогою якого можна не тiльки отримувати iнформацiю про об'єкти системи, а й створювати новi. Наприклад, створювати бази даних за допомогою CREATE DATABASE, новий домен — CREATE DOMAIN, оператор — CREATE OPERATOR, тип даних — CREATE TYPE. Однiєю з важливих особливостей PostgreSQL є узагальнене пошукове дерево або GiST, яке дає можливiсть фахiвцям окремих галузей створювати спецiалiзованi типи даних без глибокого вивчення баз даних. Аналогом GiST є технологiя DataBlade [9].

Дистрибутив PostgreSQL мiстить велику кiлькiсть так званих контрiб-модулiв, що реалiзують рiзноманiтну додаткову функцiональнiсть, таку як повнотекстовий пошук, робота з xml, функцiї математичної

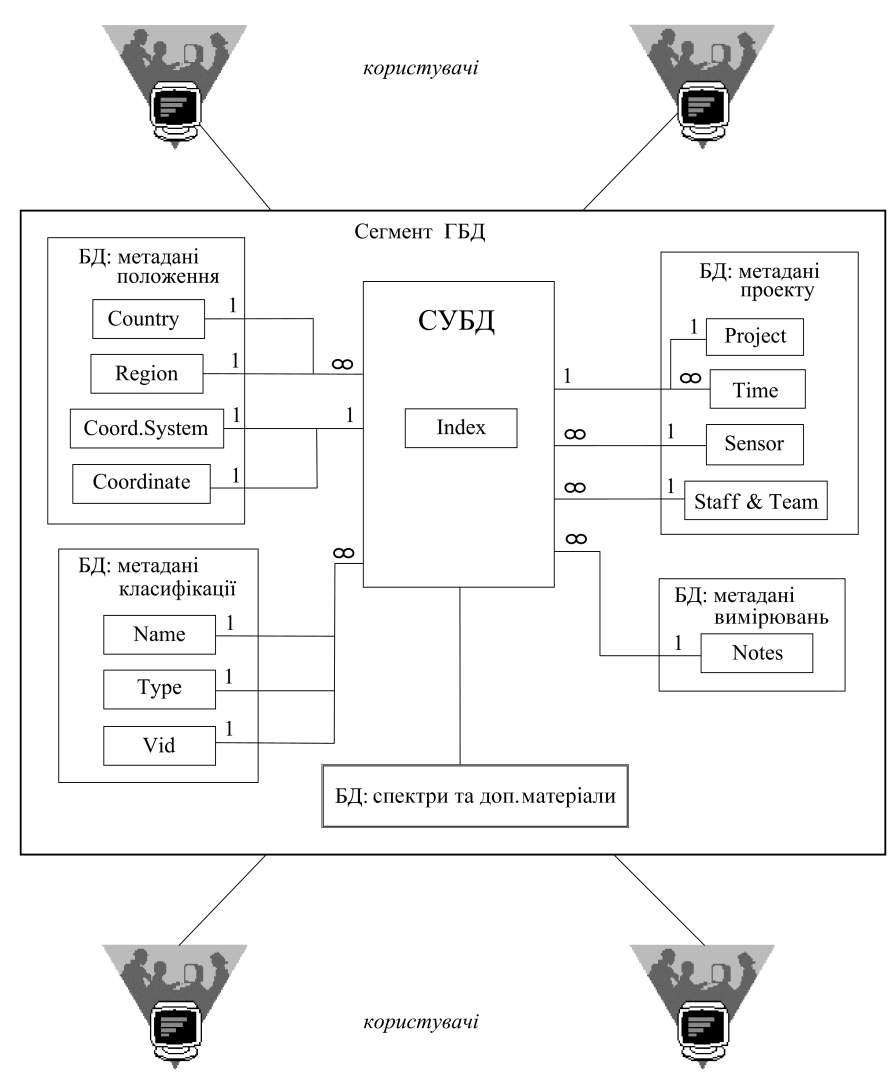

**Рис. 1.** Загальна структурна схема реляцiйної БД локальної реалiзацiї спектральних характеристик вiдбиття тестових об'єктiв пiдсупутникового полiгону

статистики, пошук помилок, криптографiчнi модулi i т.д. Також, є утилiти, що полегшують мiграцiю з MySQL, Oracle, для адмiнiстративних робiт. PostgreSQL має багатий набiр вбудованих функцiй та операторiв для роботи з даними. Пiдтримує 25 рiзних наборiв символiв (charsets), включаючи ASCII, LATIN, WIN, KOI8 та UNICODE, а також locale, що дозволяє коректно працювати з даними на рiзних мовах програмування. Iнтерфейси у PostgreSQL реалiзованi для доступу до бази даних рiзними мовами програмування (C, C++, C#, Python, Perl, Ruby, PHP, Lisp та iн.). Процедурнi мови дозволяють користувачам розробляти свої функцiї на сторонi сервера, тим самим переносячи логiку програми на базу даних, використовуючи мови програмування, вiдмiннi вiд вбудованих SQL та C.

### **4. ВИКОРИСТАННЯ QGIS ЯК СИСТЕМНОГО IНТЕГРАТОРА УСIХ ДАНИХ I ПРОГРАМНИХ ДОДАТКIВ ТА ВIЗУАЛIЗАТОРА СУПУТНИКОВИХ ЗНIМКIВ I ВЕКТОРНИХ ШАРIВ ТЕСТОВИХ ДIЛЯНОК**

Як системний iнтегратор усiх даних i програмних додаткiв та вiзуалiзатор супутникових знiмкiв i векторних шарiв тестових дiлянок у єдиному картографiчному iнтерфейсi використовується вiльна геоiнформацiйна система Quantum GIS (QGIS) [7]. Крiм функцiй системного iнтегратора та вiзуалiзатора, QGIS є потужним аналiтичним та функцiональним засобом обробки геоiнформацiйних даних. На сьогоднiшнiй день QGIS має розширенi функцiональнi можливостi, що давно вийшли за рамки простого переглядача [7]. За рахунок використання крос-платформного iнструментарiю QT, QGIS доступна для бiльшостi сучасних платформ (Windows, Mac OS X, Linux) та пiдтримує векторнi та растровi данi, а також здатна працювати з iнформацiєю, що надається рiзними картографiчними веб-серверами та багатьма геопросторовими базами даних. Функцiональнiсть QGIS розвивається за допомогою створення модулiв розширення на C++ або Python. QGIS має одне з найбiльш розвинених спiвтовариств у середовищi вiдкритих ГIС, при цьому кiлькiсть розробникiв постiйно збiльшується, чому сприяє наявнiсть докладної документацiї щодо процесу розробки та зручна архiтектура системи.

ISSN 1607–2855. *Вiсник Астрономiчної школи, 2014, том 10, № 2* 117

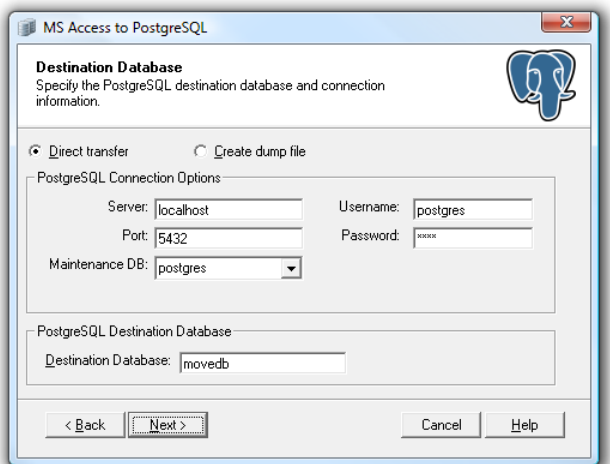

**Рис. 2.** Конвертування БД з локальної реалiзацiї в MS Access до серверної реалiзацiї у середовищi PostgreSQL

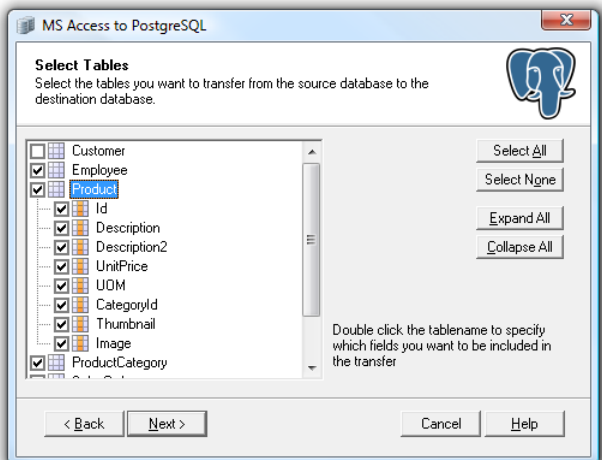

**Рис. 3.** Редагування структури БД для подальшого конвертування з локальної реалiзацiї в MS Access до серверної реалiзацiї у середовищi PostgreSQL

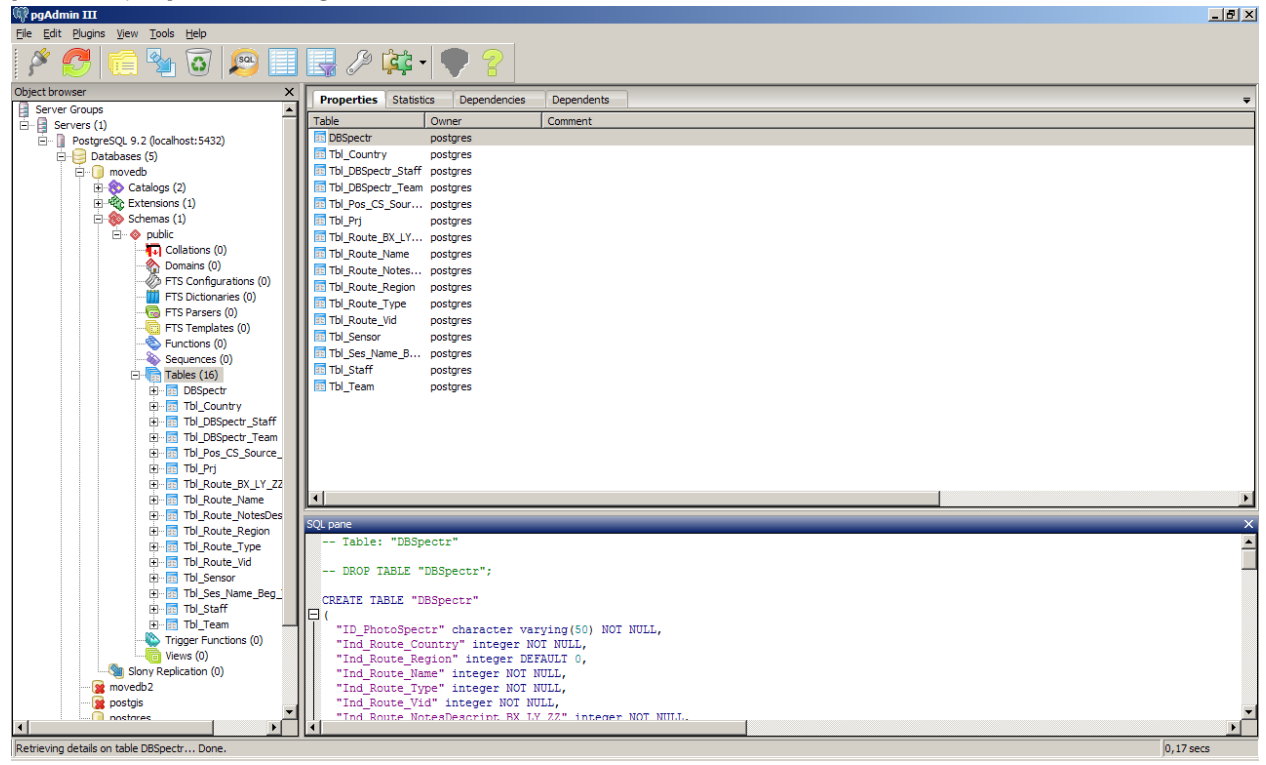

**Рис. 4.** Результат конвертування, адмiнiстрування та вiдображення бази даних на серверi PostgreSQL

QGIS випускається на умовах лiцензiї General Public License (GPL). Умови даної лiцензiї дозволяють безперешкодно переглядати та змiнювати головний код програми, гарантувати безкоштовнiсть i вiльний доступ до програмного забезпечення. Додатково до традицiйних табличних даних (якi також широко використовуються у геоiнформацiйних технологiях), у QGIS пiдтримуються два основнi типи просторових даних: растровi та векторнi.

Найпоширенiшими видами растрових даних є цифровi супутниковi знiмки або аерофотознiмки. Карти свiтло-тiньового представлення або цифровi моделi рельєфу також надаються у формi растрових даних. У формi растрових даних можуть бути представленi будь-якi об'єкти карти, але в їх застосуваннi iснують певнi обмеження. Растр являє собою регулярну сiтку комiрок, або у випадках, коли говорять про зображення, пiкселiв. Сiтка має фiксовану кiлькiсть рядкiв i стовпцiв. Кожна комiрка має числове значення та певну просторову роздiльну здатнiсть.

У геоiнформацiйних системах, крiм згаданих типiв даних — растрових, використовуються векторнi данi. У найпростiшому розумiннi, вектор — це спосiб опису мiсця розташування за допомогою набору координат. Кожна координата спiввiдноситься з географiчним мiсцем розташування за допомогою системи значень X i Y. Векторнi данi можна розглядати з посиланням на декартову площину — систему координат, утворену двома осями — X і Y. Система координат — одне з основних понять у картографії та аналiзi просторових даних. Залежно вiд цiлей, iснують рiзнi способи представлення географiчних координат. Векторнi данi можуть бути представленi в трьох формах: точки, лiнiї, полiгони.

QGIS дозволяє використовувати значну кiлькiсть розповсюджених ГIС-функцiй, що забезпечуються вбудованими iнструментами та модулями: перегляд даних; дослiдження даних i створення карт; керування даними: створення, редагування та їх експорт; аналiз даних; публiкацiя карт в мережi Iнтернет. QGIS може використовуватися для експорту даних в map-файл i публiкацiї його в мережi Iнтернет, використовуючи встановлений веб-сервер - Mapserver. QGIS можна адаптувати для особливих потреб завдяки розширюванiй модульнiй архiтектурi. QGIS надає бiблiотеки, якi можуть використовуватися для створення модулів. Можна створювати окремі додатки, використовуючи мови програмування  $C++$ або Python. Основнi програмнi вбудованi модулi QGIS: модуль додавання шарiв з текстом з роздiльниками; модуль захоплення координат; DB Manager (iмпорт/експорт, редагування та перегляд шарiв i таблиць; виконання SQL-запитiв); iнструменти GPS (завантаження та iмпорт даних GPS); теплокарта (створення растрової теплокарти з точкових даних); модуль iнтерполяцiї (iнтерполяцiя векторних даних); установник модулiв Python (завантаження та установка модулiв в QGIS); SQL Anywhere (робота з векторними шарами в БД SQL Anywhere); ftools (iнструменти для керування векторними даними та їх аналiзу).

Таким чином, QGIS розроблена на основi вiдкритої архiтектури iз пiдтримкою рiзноманiтних модулiв, що дозволяє легко, шляхом додавання нових додаткiв, розширювати можливостi та функцiї [7, 11]. Бiльшiсть функцiй у QGIS реалiзованi як основнi або зовнiшнi модулi. Основнi модулi розробляються командою розробникiв QGIS та автоматично входять в кожен новий релiз програми. Данi модулi реалiзованi мовами програмування C++ та Python. Зовнiшнi модулi на даний час розробляються мовою Python. Вони знаходяться у зовнiшнiх репозиторiях. Зовнiшнi модулi можуть бути доданi за допомогою установника модулiв QGIS.

Модуль DB Manager є частиною ядра QGIS. DB Manager (рис. 5) дозволяє iмпортувати шари у просторову базу даних, пiдтримує перенесення таблиць мiж рiзними базами даних, дозволяє виконувати SQL-запити до баз даних та вiдображати результати просторових запитiв на мапi QGIS. Меню Database дозволяє пiдключитися до iснуючої бази даних, вiдкрити вiкно створення SQL-запитiв, тощо. Меню Schema надає iнструменти для створення i вилучення (очищення) схем та пiдтримує топологiї за допомогою TopoViewer. Меню Table дозволяє створювати i редагувати таблицi, а також видаляти таблицi та запити.

Як видно з рис. 5, у правiй частинi вiкна знаходиться деревовидний список пiдтримуваних QGIS баз даних та їх таблиць. Подвiйне клацання по елементу списку виконує пiдключення до вiдповiдної бази. З контекстного меню, що викликається натисканням правої кнопки мишi, можна перейменувати та видалити поточну схему чи таблицю. Також з контекстного меню виконується додавання таблиць. Пiсля пiдключення бази даних у головному вiкнi модуля стають доступними три вкладки. Вкладка Info мiстить iнформацiю про таблицi, типи геометрiї, а також про поля, обмеження та iндекси. Вкладка Table вiдображає данi в табличному виглядi, а вкладка Preview використовується для попереднього перегляду просторової складової.

#### **5. СТВОРЕННЯ ДИНАМIЧНОГО ДОДАТКУ ДО QGIS ДЛЯ ВЗАЄМОДIЇ КОРИСТУВАЧА З ОБ'ЄКТНО-РЕЛЯЦIЙНОЮ БД**

Для розробки розширень використовувалася мова програмування Python [11–13]. У порiвняннi з класичними розширеннями, написаними мовою C++, додатки, реалiзованi мовою Python, легше розробляти, вони бiльш унiфiкованi, мають гнучкiшi варiанти пiдтримки та поширення в силу динамiчної природи самої мови Python. Розширення на Python перераховуються у менеджерi модулiв QGIS. Для ISSN 1607–2855. *Вiсник Астрономiчної школи, 2014, том 10, № 2* 119

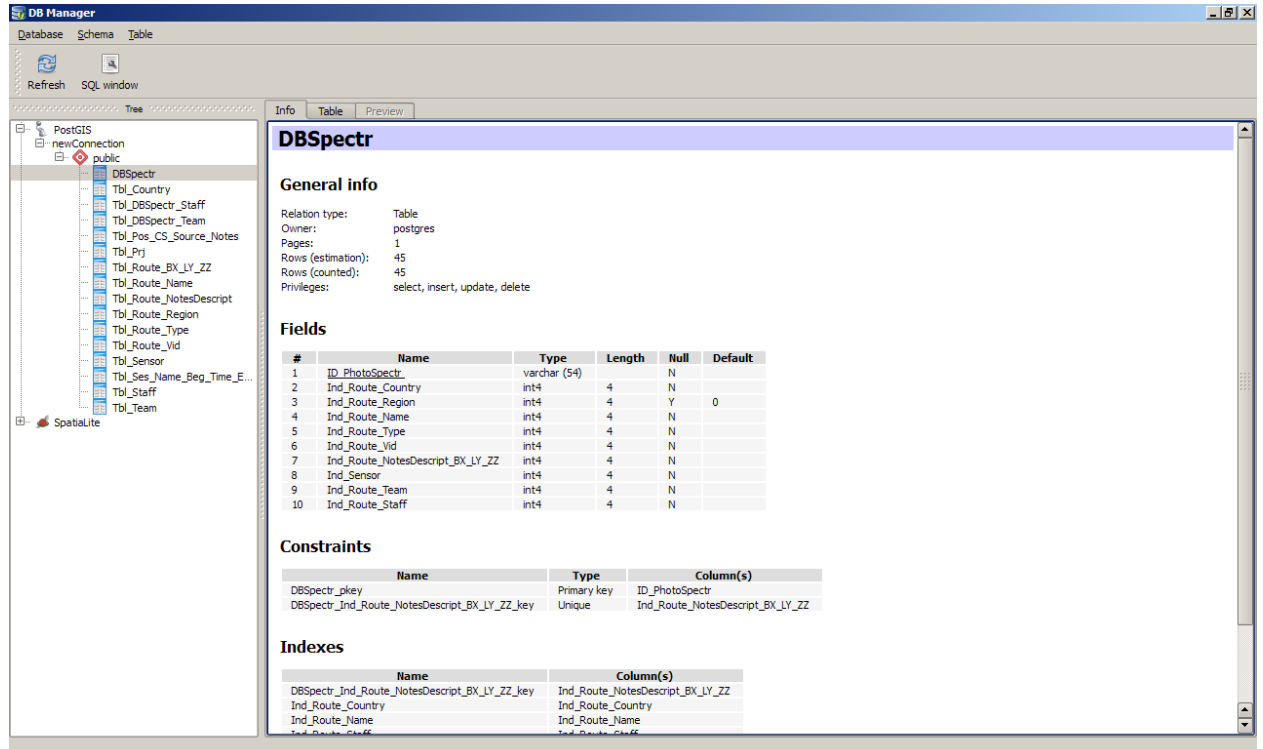

**Рис. 5.** Пiдключення об'єктно-реляцiйної БД в PostgreSQL до QGIS за допомогою модуля DB Manager

автоматичної генерацiї базових файлiв (скелета) типового Python додатку для QGIS використовувався модуль Plugin Builder, який створює шаблон модуля прямо iз QGIS.

Розроблення головного вiкна динамiчного додатку QGIS здiйснювалося в iнструментальному програмному середовищi QT Designer (QTD) [12–14]. QTD дозволяє створювати графiчний iнтерфейс програмного забезпечення за допомогою ряду iнструментiв. Iснує панель iнструментiв «панель вiджетiв», у якiй доступнi для використання елементи iнтерфейсу — вiджети, такi як, «список, що випадає» ComboBox, «поле введення» LineEdit, «кнопка» PushButton та iн. Кожен вiджет має свiй набiр властивостей, що визначається вiдповiдним класом бiблiотеки Qt. Властивостi вiджета можуть бути змiненi за допомогою «редактора властивостей». Характерною особливiстю QtD є пiдтримка вiзуального редагування сигналiв та слотiв.

Зазначивши загальнi розмiри вiкна програми, здiйснюється формування полiв, задання властивостей та проведення ергономiчного розподiлу iнформативних полiв у вiкнi динамiчного сервiсу (рис. 6). Розроблений iнтерфейс зберiгається у файл з розширенням ui, який пiдключається до створюваної програми за допомогою спецiальних методiв бiблiотеки Qt. Цей файл має xml-формат, i може в разi необхiдностi редагуватися у будь-якому текстовому редакторi. Пiсля цього за допомогою вбудованих компiляторiв PyQt вiдбувається трансляцiя xml-файлу на мову Python.

Пiсля реалiзацiї розглянутого iнтерфейсу створюються файл функцiонально-алгоритмiчної складової геоiнформацiйної бази даних та функцiї взаємодiї користувача БД з середовища QGIS. Проведено тестування створеного динамiчного додатку до QGIS. Вiдкоригований варiант динамiчного додатку додатково тестується на рiзних версiях операцiйної системи i архiтектури комп'ютера. Вихiдна екранна форма для вiдображення у середовищi QGIS iнформацiї з геоiнформацiйної бази даних пiдсупутникового калiбрувального полiгону за допомогою розробленого динамiчного додатку до QGIS представлена на рис. 7.

У вихiднiй екраннiй формi присутнє поле для керування БД, у якому вибирається запитуваний об'єкт бази даних. Пiсля вибору об'єкта в iнформацiйних полях форми виводяться метаданi iз БД та зображення вiдповiдного об'єкта i спектральна характеристика його вiдбиття.

#### **6. ВИСНОВКИ**

Створено прототип геоiнформацiйної бази даних (БД) пiдсупутникового калiбрувального полiгону, до якої можливий доступ користувача iз середовища вiльної геоiнформацiйної системи з вiдкритим кодом Quantum GIS (QGIS). QGIS використовується як iнтегратор усiх даних i програмних додаткiв та вiзуалiзатор супутникових знiмкiв i векторних шарiв тестових дiлянок у картографiчному iнтерфейсi. Здiйснено конвертування реляцiйної БД спектральних характеристик вiдбиття тестових об'єктiв з локальної реалiзацiї у середовищi MS Access до серверної реалiзацiї у середовищi PostgreSQL. Створено

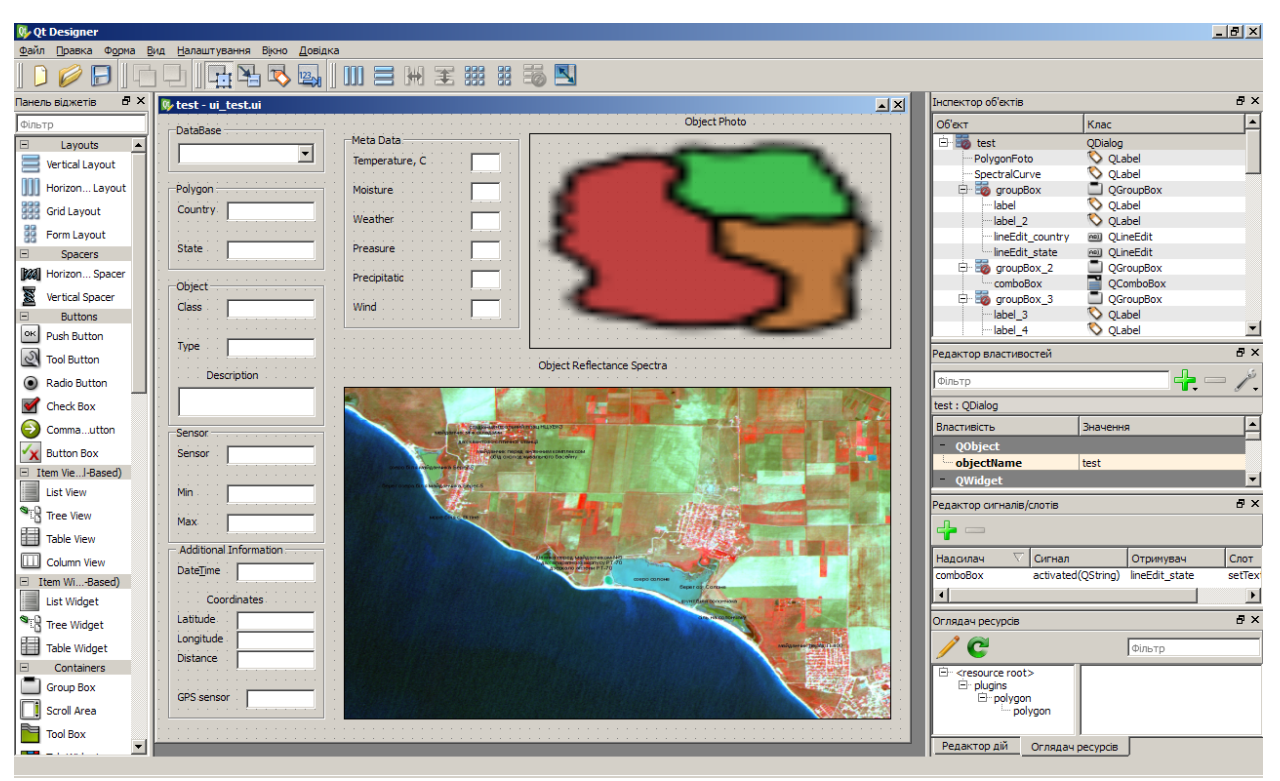

**Рис. 6.** Графiчний iнтерфейс користувача, розроблений у середовищi QT Designer, для взаємодiї з БД у QGIS

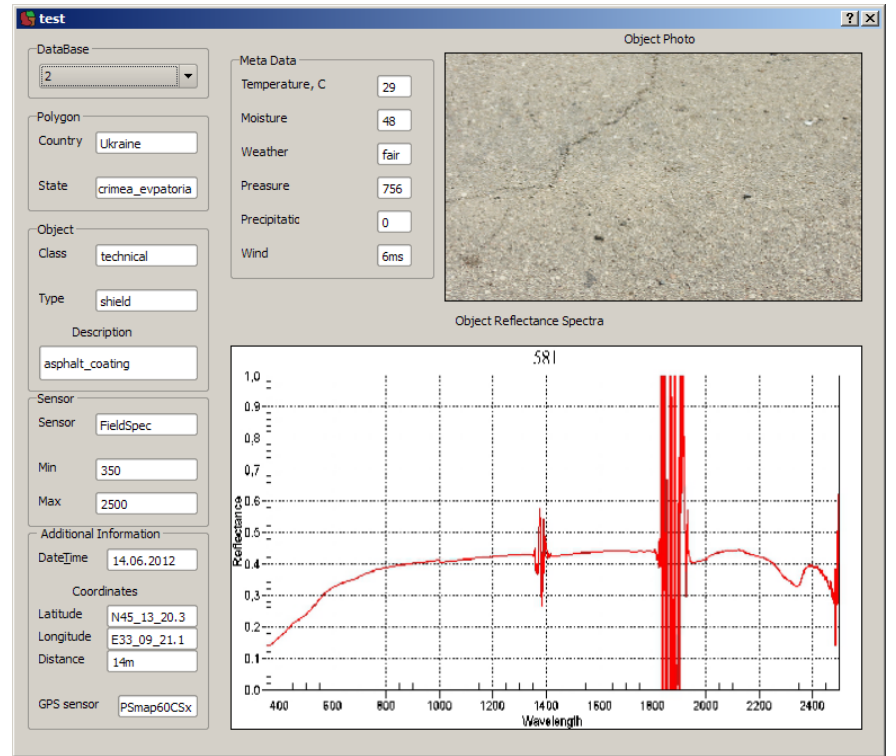

**Рис. 7.** Вихiдна екранна форма для вiдображення у середовищi QGIS iнформацiї з геоiнформацiйної бази даних пiдсупутникового калiбрувального полiгону за допомогою розробленого динамiчного додатку до QGIS

динамiчний додаток до QGIS для взаємодiї користувача з середовища QGIS з об'єктно-реляцiйною БД та для вiдображення iнформацiї з БД iз застосуванням технологiй об'єктно-орiєнтованого програмування та PostgreSQL. Розроблено функцiонально-алгоритмiчну частину додатку та iнтерфейс взаємодiї користувача з середовища QGIS з об'єктно-реляцiйною БД. Проведено тестування створеного програмного засобу у рiзних операцiйних системах та у рiзних версiях системи QGIS. Створюване програмне забезпечення пiслястартового калiбрування бортових оптико-електронних сенсорiв з використанням пiдсупутникового калiбрувального полiгону є вiльним i вiдкритим, що не вимагає для його реалiзацiї комерцiйних лiцензiйних програмних засобiв, крiм операцiйної системи.

- 1. *Зелык Я.И., Яценко В.А., Набивач В.Е., Семенив О.В., Подгородецкая Л.В.* Создание контрольно-калибровочного полигона подспутниковой поддержки // Международный научно-технический журнал «Проблемы управления и информатики». — 2013. — № 6. — С. 123–141.
- 2. *Зелык Я.И.* Информационно-технологическая поддержка послестартовой калибровки оптико-электронных сенсоров наблюдения космической системы «Сич» // Восточно-Европейский журнал передовых технологий. — 2013.  $-$  No 5.  $-$  C. 27-38.
- 3. *Зелык Я.И.* Создание средств и разработка методик послестартовой калибровки оптических средств космического наблюдения космической системы «Сич» // Вiсник Астрономiчної школи. — 2013. — **9**. — С. 93–101.
- 4. *Popov M.O., Stankevich S.A., Zyelyk Ya.I., Sklyar S.V., Semeniv O.V.* Spectral response in-flight estimation of Sich-2 multispectral satellite system // Український журнал дистанційного зондування Землі. — 2014. — №1. — P. 16–17.
- 5. *Зєлик Я.I., Чорний С.В., Коваленко О.О.* Програмне забезпечення для радiометричного калiбрування багатоспектральних оптичних систем дистанцiйного зондування Землi за перехресним методом // 14-а Українська конференцiя з космiчних дослiджень. Ужгород, 8–12 вересня 2014 р. Тези доповiдей конференцiї. — Київ: IКД НАН України та ДКА України, 2014. — С.140.
- 6. *Попов М.О., Станкевич С.А., Зєлик Я.I., Шкляр С.В., Семенiв О.В.* Калiбрування спектральної чутливостi сенсора багатоспектральної супутникової системи "Сiч-2" за наземними спектрометричними вимiрюваннями: попереднi результати // Космiчна наука та технологiя. — 2012. — **18**, № 5. — P. 59–65.
- 7. QGIS User Guide // Выпуск  $1.8.0. -2013. -283$  c. http://gis-lab.info/docs/ggis/user\_guide/ggis-1.8.0\_user guide\_ru.pdf.
- 8. PostgreSQL. 2013. http://www.postgresql.org/.
- 9. PostgreSQL 9.3.1 Documentation // The PostgreSQL Global Development Group. 2013. 2804 p.
- 10. *Уорсли Дж., Дрейк Дж.* PostgreSQL. Для профессионалов. СПб.: Питер, 2003. 496 с.
- 11. *Dobias M.* Документация PyQGIS // GIS-Lab.info. 2012. 78 c.
- 12. *Прохоренок Н.* Python 3 и PyQT. Разработка приложений. СПб.: БХВ-Петербург, 2012. 704 с.
- 13. *Summerfield M.* Rapid GUI Programming with Python and Qt. The Definitive Guide to PyQt Programming. Pearson Education, Inc.  $-2008. -643$  p.
- 14. QT Designer manual. 2013. http://qt-project.org/doc/qt-4.8/designer-manual.html

Надiйшла до редакцiї 11.11.2014